# Compléments de programmation en C pour le processeur STM32

Auteurs et contributeurs : Francis Dupin

V.1.6 mai 2019

# Table des matières

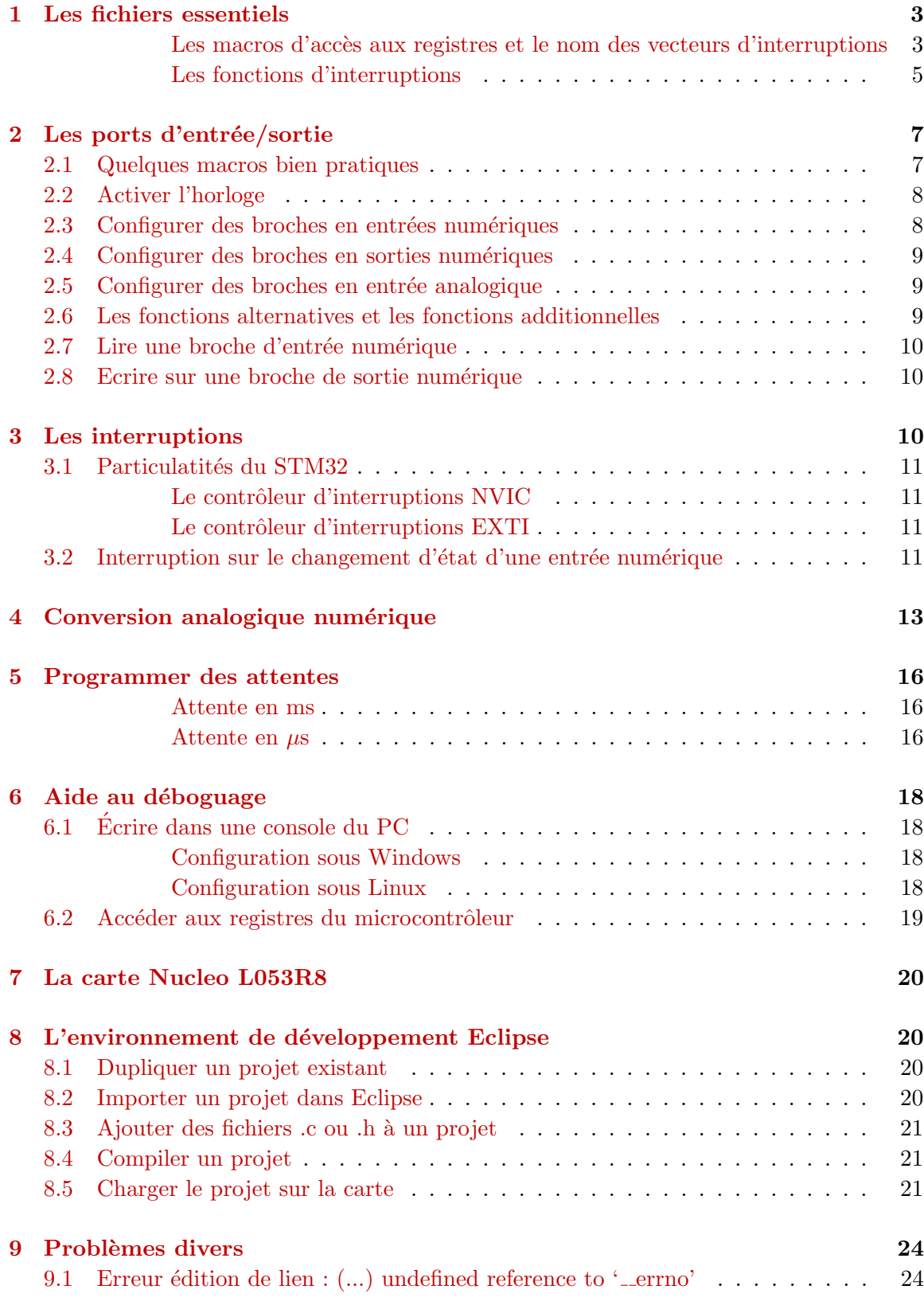

Compléments de programmation en C pour le processeur STM32

## <span id="page-2-0"></span>1 Les fichiers essentiels

Dans chaque projet Eclipse, plusieurs fichiers sont à consulter pour connaître le nom des macros d'accès aux registres, le nom des interruptions, etc.

## <span id="page-2-1"></span>Les macros d'accès aux registres et le nom des vecteurs d'interruptions Ils sont définis dans :

 $<$ projet>/Drivers/CMSIS/Device/ST/STM32L0xx/Include/stm32l053xx.h

Pour chaque grande fonction, une structure a été définie, qui donne accès à ses registres. Exemple :

Pour les registres GPIO (gérant les ports d'e/s), un type  $GPIO$  Type Def est défini ligne 291, et des variables d'accès sont définies lignes 742 :

```
Address \ offset: \ \texttt{PUPDR}; \qquad \texttt{/*!} \leq \ \texttt{dress} \ offset: \ 0x0C \ \texttt{IDR}; \qquad \texttt{/*!} \leq \ \texttt{Address} \ offset \ \texttt{ODR}: \qquad \texttt{/*!} \leq \ \texttt{?}// Ligne 291
typedef struct
{
         \BoxIO uint32_t MODER; /*!< GPIO port mode register,
                                   Address offset : 0x00 */
         \BoxIO uint32_t OTYPER; /*/< GPIO port output type reqister,
                            Address offset : 0x04 */
        __IO uint32_t OSPEEDR; /*!< GPIO port output speed register ,
                           Address offset : 0x08 */
         __IO uint32_t PUPDR; /*!< GPIO port pull-up/pull-down register ,
                      Address offset : 0x0C */
        \BoxIO uint32_t IDR; \frac{1}{\Box} /*!< GPIO port input data register,
                             Address offset : 0x10 */
         __IO uint32_t ODR; /*!< GPIO port output data register ,
                            Address offset : 0x14 */
         __IO uint32_t BSRR; /*!< GPIO port bit set/reset registerBSRR,
                      Address offset : 0x18 */
         __IO uint32_t LCKR; /*!< GPIO port configuration lock register ,
                     Address offset : 0x1C */
         __IO uint32_t AFR[2]; /*!< GPIO alternate function register ,
                          Address offset : 0x20-0x24 */
         \BoxIO uint32_t BRR; /*/< GPIO bit reset register,
                                   Address offset : 0x28 */
}GPIO_TypeDef;
// Ligne 678
#define GPIOA BASE (IOPPERIPH BASE + 0x00000000UL)
// Ligne 742
#define GPIOA ((GPIO_TypeDef *) GPIOA_BASE)
```
Exemple d'utilisation :

 $/*$  Exemple d'utilisation  $*/$ GPIOA->ODR = 0x0 /\* Mise  $\hat{a}0$  du registre ODR du port GPIOA \*/

 $I$ l est donc nécessaire de fouiller ce fichier pour savoir comment accéder aux registres. La liste des vecteurs d'interruptions se trouve entre les lignes 79 et 107 :

Compléments de programmation en C pour le processeur STM32

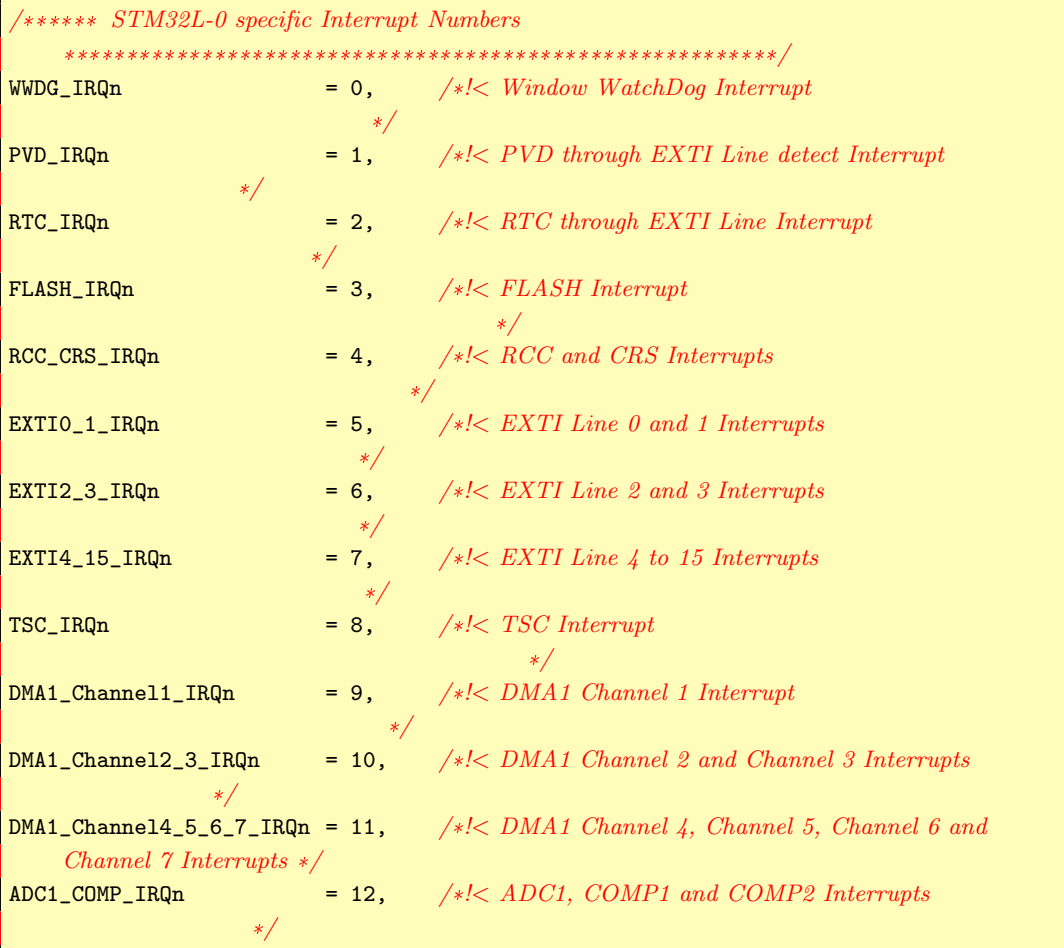

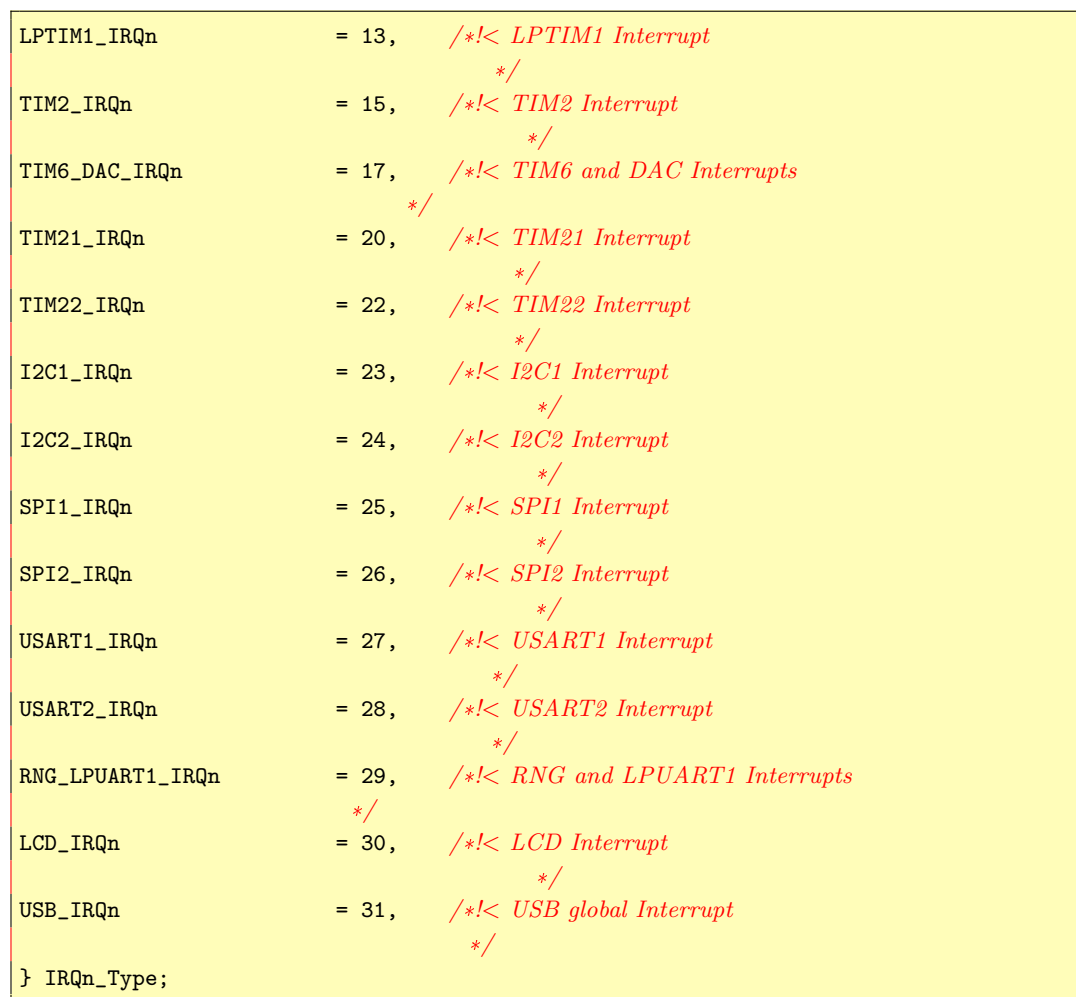

## <span id="page-4-0"></span>Les fonctions d'interruptions

Le nom des fonctions qui seront appelées pour servir une interruption sont dans :  $<$ projet>/startup/startup\_stm32l053xx.s:

Pour les répérer, leur nom se termine par Handler...

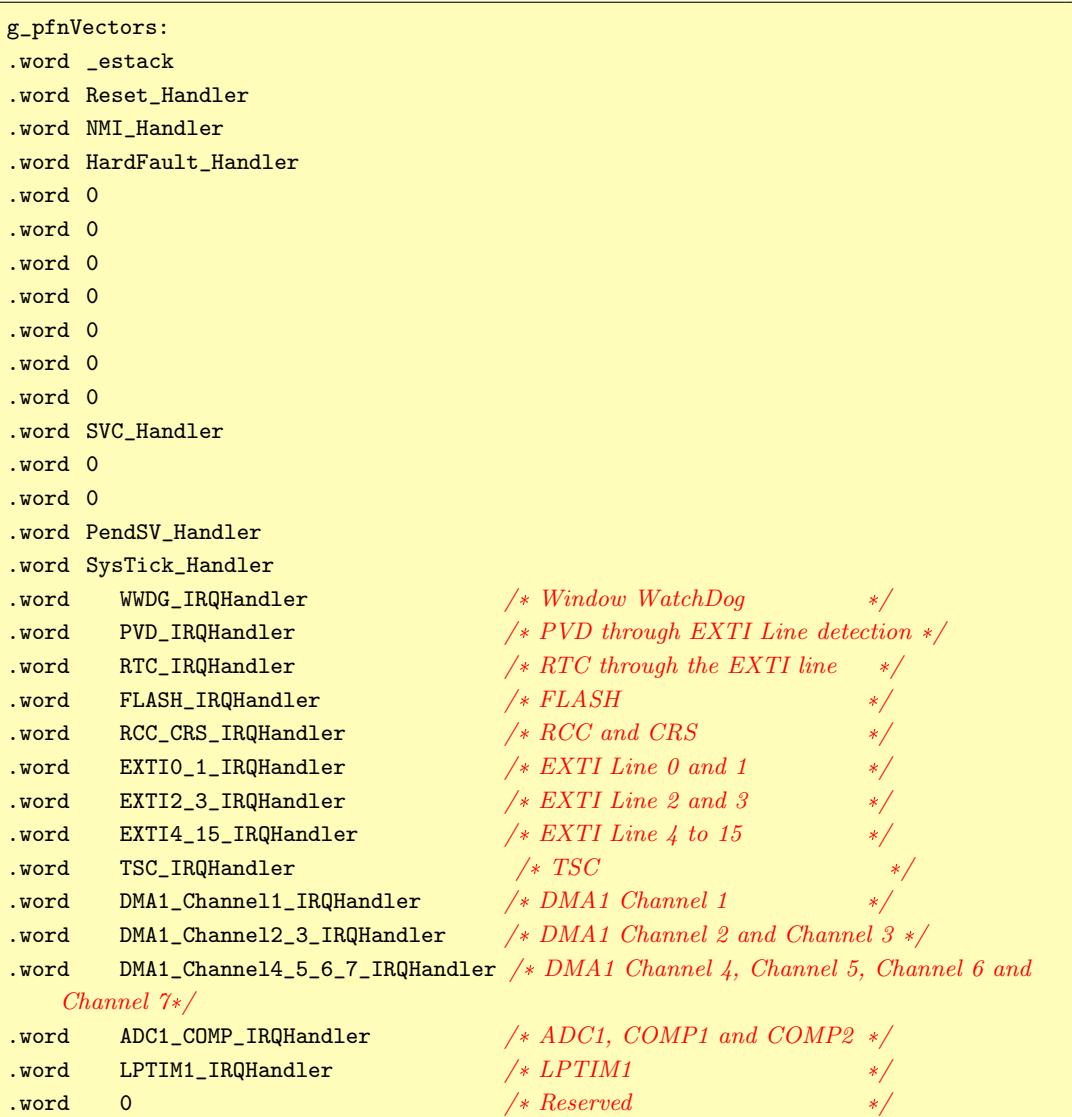

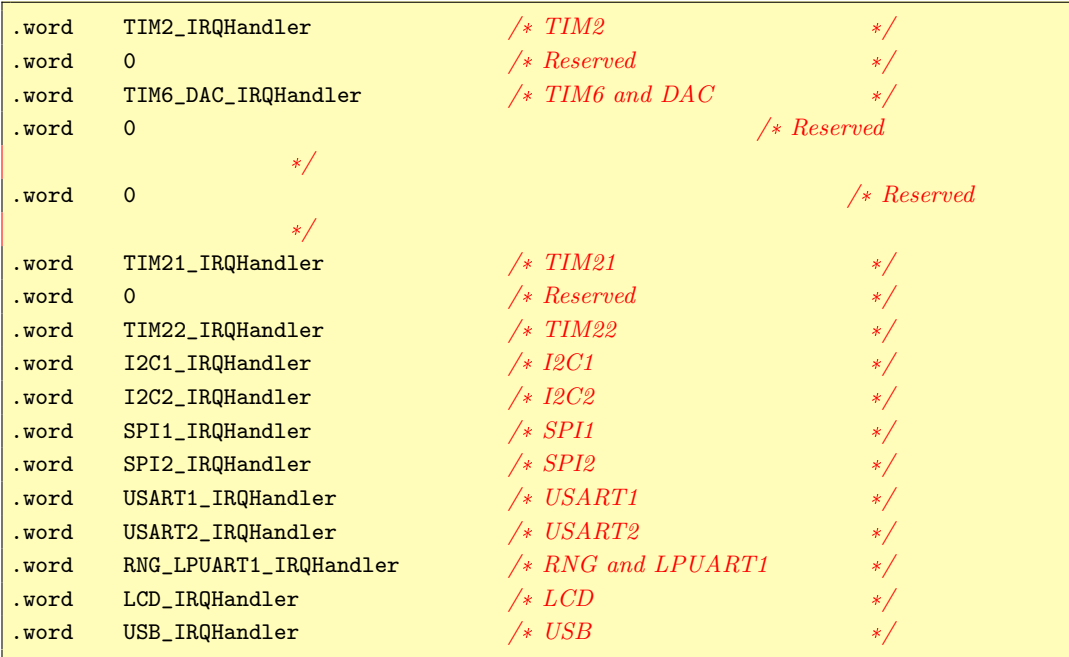

## <span id="page-6-0"></span>2 Les ports d'entrée/sortie

## <span id="page-6-1"></span>2.1 Quelques macros bien pratiques

Et qu'on utilisera dans ce qui suit ...

```
DRAFT
 // Pour registre RCC IOPENR (activation horloge pour les ports GPIO
#define GPIO_ACTIVE_HORLOGE 0x1UL
#define GPIO_INACTIVE_HORLOGE 0x0UL
// Pour registre GPIOx MODER
#define GPIO_SORTIE 0x1UL
#define GPIO_ENTREE 0x0UL
#define GPIO_FCT_ALTERN 0x2UL
#define GPIO_ANALOG 0x3UL
// Pour registre GPIOx OTYPER
#define GPIO_SORTIE_PUSHPULL 0x0UL
#define GPIO_SORTIE_DRAIN_OUVERT 0x1UL
// Pour registre GPIOx PUPDR
#define GPIO_INACTIVE_PULL_UP_DOWN 0x0UL
#define GPIO_ACTIVE_PULL_UP 0x1UL
#define GPIO_ACTIVE_PULL_DOWN 0x2UL
// Pour Registre GPIOx OSPEEDR
\frac{1}{\sqrt{2}} Détermine la raideur des fronts de transition entre états haut et bas
#define GPIO_VITESSE_TRES_FAIBLE 0x0UL
#define GPIO_VITESSE_FAIBLE 0x1UL
#define GPIO_VITESSE_MOY 0x2UL
#define GPIO_VITESSE_ELEVEE 0x3UL
// Pour registre GPIOx AFSR
#define GPIO_FCT_ALTERN_0 0
#define GPIO_FCT_ALTERN_1 1
#define GPIO_FCT_ALTERN_2 2
#define GPIO_FCT_ALTERN_3 3
#define GPIO_FCT_ALTERN_4 4
#define GPIO_FCT_ALTERN_5 5
#define GPIO_FCT_ALTERN_6 6
#define GPIO_FCT_ALTERN_7 7
```
## <span id="page-7-0"></span>2.2 Activer l'horloge

Toutes les grandes fonctions du processeur ont leur horloge inactivée par défaut (c'est  $\alpha$  dire que ces fonctions sont inactives), ceci pour diminuer la consommation électrique. Il en va de même pour les ports d'e/s. Chaque port a son horloge, qu'il faut activer.

```
/* Activer l'horloge du port A */RCC->IOPENR = (RCC->IOPENR & ~(RCC_IOPENR_IOPAEN)) | GPIO_ACTIVE_HORLOGE <<
    RCC_IOPENR_IOPAEN_Pos;
/* Activer l'horloge du port C*/RCC->IOPENR = (RCC->IOPENR & ~(RCC_IOPENR_IOPCEN)) | GPIO_ACTIVE_HORLOGE <<
    RCC_IOPENR_IOPCEN_Pos;
```
## <span id="page-7-1"></span>2.3 Configurer des broches en entrées numériques

Rappel : Les entrées non connectées ont une très haute impédance, ce qui veut dire qu'une petite perturbation de l'environnement peut changer leur état et -plus grave- les faire osciller. Pour cette raison, lorsqu'elle ne sont pas connectées, on diminue leur impédance d'entrée par une petite résistance interne de rappel connectée soit à VCC (résistance de pull-up), soit à la masse (résistance de pull-down).

Il faut y penser lorsqu'on relie l'entrée à un simple interrupteur. Sur le STM32, les possibilités sont :

- $-$  Résistance de pull-up
- Résistance de pull-down
- Résistance de pull-up et Résistance de pull-down (rarement utile)
- Pas de résistance

Registre *MODER* : Gestion du mode entrée/sortie Registre *PUPDR* : Gestion des résistances de rappel

```
/* Configurer la broche 1 du port C en entrée */
GPIOC->MODER = (GPIOC->MODER & ~(GPIO_MODER_MODE1)) | GPIO_ENTREE <<
    GPIO_MODER_MODE1_Pos;
/* Mode pull-up */GPIOC->PUPDR = (GPIOC->PUPDR & ~(GPIO_PUPDR_PUPD1)) | GPIO_ACTIVE_PULL_UP <<
    GPIO_PUPDR_PUPD1_Pos;
```
#### <span id="page-8-0"></span>2.4 Configurer des broches en sorties numériques

particuliers, les<br>ut à l'initialisat<br>ode entrée/sorti Sauf pour des branchements particuliers, les sorties sont à configurer en *push-pull* au lieu de *drain ouvert*. C'est le défaut à l'initialisation, il n'y a donc pas à s'en préoccuper. Registre *MODER* : Gestion du mode entrée/sortie

```
/* Configurer la broche 12 du port A en sortie */
GPIOA->MODER = (GPIOA->MODER & ~(GPIO_MODER_MODE12)) | GPIO_SORTIE <<
    GPIO_MODER_MODE12_Pos;
```
#### <span id="page-8-1"></span>2.5 Configurer des broches en entrée analogique

Registre *MODER* : Gestion du mode entrée/sortie

```
\frac{1}{2} Configure la broche \frac{1}{2} du port \overline{A} en entrée analogique */
GPIOA->MODER = (GPIOA->MODER & ~(GPIO_MODER_MODE7)) | GPIO_ANALOG <<
     GPIO_MODER_MODE7_Pos;
```
#### <span id="page-8-2"></span>2.6 Les fonctions alternatives et les fonctions additionnelles

On peut associer à chaque broche d'autres fonctions que les fonctions d'entrées/sorties classiques.

Les fonctions alternatives doivent être sélectionnées par les registres  $AFRL$  et  $AFRH$ , alors que les fonctions additionnelles ne nécessitent pas de configuration supplémentaire. La liste des fonctions alternatives et additionnelles par broche est dans  $stm32l053r8.pdf.$ 

Registres AFRL, AFRH : Pour le choix de la fonction alternative.

Registre  $MODER$ : Pour sélectionnner le mode fonction alternative.

```
/* Sélection de la fonction alternative 2 pour la broche 0 du port A */
   /*AFR[0] pour AFRL, AFR[1] pour AFRH*/
GPIOA->AFR[0] |= GPIO_FCT_ALTERN_2 << GPIO_AFRL_AFSEL0_Pos;
/* Choisir le mode fonctions alternatives */
GPIOA->MODER = (GPIOA->MODER & ~(GPIO_MODER_MODE0)) | GPIO_FCT_ALTERN <<
    GPIO_MODER_MODE0_Pos;
```
## <span id="page-9-0"></span>2.7 Lire une broche d'entrée numérique

```
Registre IDR
```

```
uint16_t pA;
char br6:
/* Lecture de tout le port A. */
\frac{1}{\sqrt{2}} !! Seuls les bits des broches qui sont en entrée ont une signification */
pA = GPIOA->IDR;\frac{1}{\sqrt{2}} valeur de la broche 6 */
br6 = (pA \gg 6) & 1;
```
## <span id="page-9-1"></span>2.8 Ecrire sur une broche de sortie numérique

he de sortie **p**<br>ts permet, en ée Le registre BSRR de 32 bits permet, en écrivant un 1 pour la broche correspondante, de :

 $-$  Dans sa partie haute, mettre la broche à 0

— Dans sa partie basse, mettre la broche `a 1

Ce registre est bien pratique car il permet de modifier la sortie d'une broche isolément sans avoir à écrire un masque. On y accède en C par les pseudo registres BRR (mise à 0) et BSRR (mise  $\grave{a}$  1)

```
/* Mise à 0 de la broche 6 du port A */
   GPIOA->BRR = 1 \leq 6\frac{1}{\sqrt{2}} Mise à 1 de la broche 6 du port A */
   GPIOA->BSRR = 1 \leq 6
```
## <span id="page-9-2"></span>3 Les interruptions

Beaucoup d'événements peuvent déclencher une interruption : Fin de comptage d'un timer, fin de conversion analogique-numérique, changement d'état d'une broche en entrée d'un port GPIO, ...

Rappel du principe d'interruption : Un événement déclenche l'arrêt du déroulement du programme, qui est dérouté vers une fonction particulière. À la fin de celle-ci, le programme reprend son cours à partir de l'endroit où il a été interrompu.

## <span id="page-10-0"></span>3.1 Particulatités du STM32

#### <span id="page-10-1"></span>Le contrôleur d'interruptions NVIC

Les interruptions sont regroupées et dirigées vers 35 vecteurs d'interruptions. En pratique, en C, cela veut dire que plusieurs événements différents déroutent le programme vers une même fonction d'interruption. Il faudra donc à l'intérieur de celle-ci mener quelques tests pour savoir quel événement s'est produit.

Pour la table d'interruptions, voir le fichier STM32L053xx Reference.pdf, table 50 p.283.

Exemple : Tous les événements sur les broches  $4$  à  $15$  des ports  $A, B, \ldots$  déclenchent la fonction d'interruption EXTI4 15 IRQHandler.

Pour le nom des fonctions d'interruptions, voir  $\frac{1}{2}$  $\frac{1}{2}$  $\frac{1}{2}$ .

C'est le contrôleur d'interruption *NVIC* (Nested vectored interrupt controller) - qui fait partie du coeur ARM - qui gère tout le processus.

Plusieurs fonctions permettent d'agir sur le comportement du contôleur, sur les interruptions pour les activer, choisir leur priorité.

Exemple : NVIC EnableIRQ(vecteur IT) est nécessaire pour activer une interruption.

La liste des fonctions est décrite dans :  $\,$ 

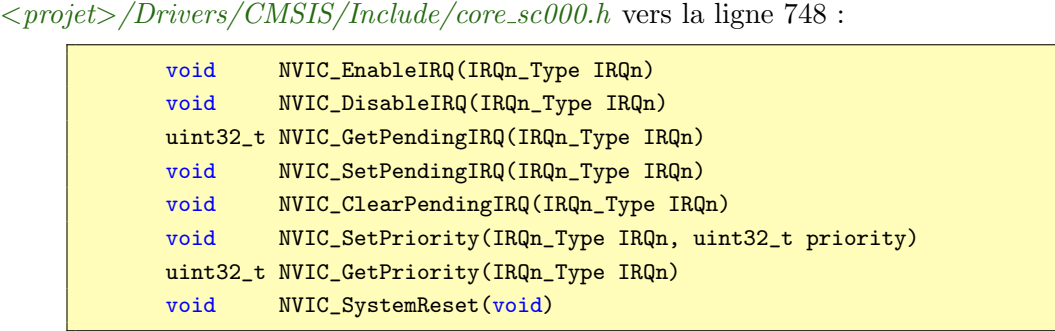

#### <span id="page-10-2"></span>Le contrôleur d'interruptions EXTI

Certaines interruptions - celles déclenchées par les modules externes au coeur ARM (par exemple les GPIO) - sont gérées en amont par le contrôleur  $EXTI$  (Extended interrupt and event contoller) qui les transmet ensuite au contrôleur NVIC.

Le contrôleur EXTI organise les interruptions en 30 lignes EXTI lines.

Les plus importantes pour nous sont les lignes  $0$  à 15, qui concernent les GPIO. (Voir ci-dessous).

## <span id="page-10-3"></span>3.2 Interruption sur le changement d'état d'une entrée numérique

Le contrôleur d'interruptions  $EXTI$  regroupe les interruptions GPIO dans les lignes 0 à 15 de la manière suivante :

- Toutes les broches n des ports A, B, ..., H sont regroupées dans la ligne  $n$ ,
- Une ligne ne peut servir qu'une seule source d'interruption.
- Exemple :

Vouloir récupérer par interruptions des événements sur PA8 et PC8 (broche 8 du port A

et broche 8 du port  $C$ ) n'est pas possible. Il faut choisir des numéros de broche différents, comme PA8 et PC9.

Exemple de déclenchement d'une interruption sur le front montant de PA7 :

Registres à configurer :

- MODER et PUPDR du module GPIO : Configurer la broche en sortie
- IMR et EMR du module EXTI : Démasquer l'interruption pour la ligne concernée
- RTSR et FTSR du module EXTI : Sélectionner le type d'événement déclencheur (front montant et/ou descendant)
- $EXTICRn$  du module SYSCFG : Choisir le port et le numéro de bit

```
\begin{align*} \texttt{GPIOA->PUPDR} & \texttt{GPIOA->PUPDR} \texttt{ @V (GPIOA->PUPDR)} \texttt{ @V (GPIOA->PUPDR}) & \texttt{GPIO\_PUPDR\_PUPDD} \texttt{ @V} \texttt{ @V} \texttt{ @V} \texttt{ @V} \texttt{ @V} \texttt{ @V} \texttt{ @V} \texttt{ @V} \texttt{ @V} \texttt{ @V} \texttt{ @V} \texttt{ @V} \texttt{ @V} \texttt{ @V} \texttt{ @V} \texttt{ @V} \texttt{ @V} \texttt{ @V} \texttt{\frac{1}{\sqrt{2}} Dans la fonction main() */
/* ----------------------- */
/* Configuration de PA7 en entrée, sans résistance de rappel */
GPIOA->MODER = (GPIOA->MODER & ~(GPIO_MODER_MODE7)) | GPIO_ENTREE <<
     GPIO_MODER_MODE7_Pos;
GPIOA->PUPDR = ((GPIOA->PUPDR) & ~(GPIO_PUPDR_PUPD7)) |
     GPIO_INACTIVE_PULL_UP_DOWN << GPIO_PUPDR_PUPD7_Pos;
/* Démasquer l'IT pour la ligne 7*/IMR pour démasquer l'IT de cette ligne
EXTI->EMR = EXTI->EMR | EXTI_EMR_EM7; // 1 << 7 dans registre EMR : pour dé
     masquer l'événement de cette ligne
\sqrt{\ast} Configuration IT sur front montant (1 dans RTSR) mais pas sur front descendant (0
      dans FTSR), ceci toujours pour la ligne 7*/EXTI->RTSR = EXTI->RTSR | EXTI_RTSR_RT7;
EXTI->FTSR = EXTI->FTSR & ~EXTI_FTSR_FT7;
/* Démasquer le bit 7 du port A. Pour le bit 7, configurer le registre EXTICR2*//* Les registres EXTICRn permettent de choisir, pour1 bit, quel port doit déclencher
      l ' interruption */
\sqrt{\ast} Pour les bits 0 à 3, configurer EXTICR1 (SYSCFG->EXTICR[0]) \sqrt{\ast}\frac{1}{2} Pour les bits 4 à 7, configurer EXTICR2 (SYSCFG->EXTICR[1]) */
/* Pour les bits 8 à 11, configurer EXTICR3 (SYSCFG->EXTICR[2]) */
/* Pour les bits 12 à 15, configurer EXTICR4 (SYSCFG->EXTICR[3]) */
SYSCFG->EXTICR[1] = (SYSCFG->EXTICR[1] & ~SYSCFG_EXTICR2_EXTI7_Msk) |
     SYSCFG_EXTICR2_EXTI7_PA;
\frac{1}{2} Démasquer l'interruption au niveau du coeur ARM \ast\frac{1}{2} Pour l'argument : La liste des vecteurs d'interruptions se trouve */
\frac{1}{4} dans le fi chier stm32l053xx.h vers la ligne 79 */
NVIC_EnableIRQ(EXTI4_15_IRQn); // Concerne les lignes 4 à15
```

```
/* La fonction d'interruption, en dehors de main() */
/* ----------------------------------------------- */
/* Rappel, cette fonction est commune aux lignes \frac{1}{4} à 15, comme son nom l'indique */
/* La liste des noms de fonction se trouve dans le fi chier startup_stm32l053xx.s */
void EXTI4_15_IRQHandler(void) {
        // Test si l'ITa été déclenchée par PA7 (soit donc la ligne EXTI7), sinon
             retour.
       if ((EXTI->PR & EXTI_PR_PIF7) == 0 )
       return;
       // Arrivé ici, c' est bien PA7 qui a déclenché une IT
        // RAZ du bit d'IT par écriture d'un 1EXTI->PR = EXTI_PR_PIF7;
        /* (...) */}
```
## <span id="page-12-0"></span>4 Conversion analogique numérique

ée en entrée à un<br>nvertir cette ten<br>interruption à c<br>nuelles) cont cer Une broche GPIO est connectée en entrée à une source de tension analogique (exemple : un potentiomètre). Il s'agit de convertir cette tension en une valeur numérique. Il est possible de déclencher une interruption à chaque fois que le processus de conversion se termine.

16 broches (pas n'importe lesquelles) sont connectables `a un canal de conversion : (Voir stm32l053r8.pdf table 15 p.41)

Les broches considérées devront être programmées comme des entrées analogiques.

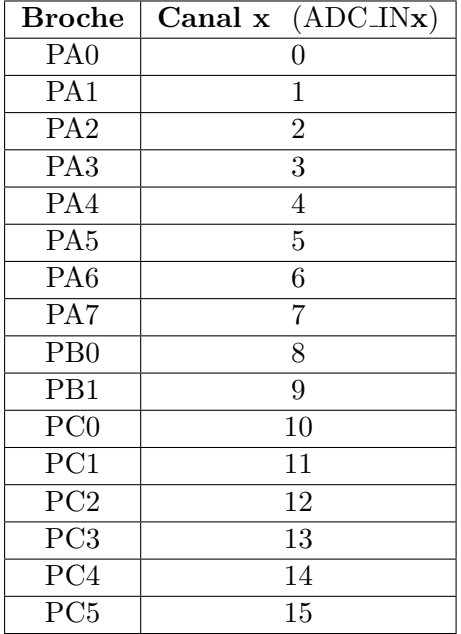

Exemple : Conversion de l'entrée PA7.

```
volatile int tension = 0 // Variable globale
// La fonction d' interruption
// La fonction de traitement des IT pour le convertisseur analogique->numérique (cf
    startup\_stm32l053xx.svoid ADC1_COMP_IRQHandler(void)
{
       // print(f("IT\< n");// Lecture de la tension convertie en numérique (sur 8 bits calés à droite)
            entre 0 et 3,3V
       tension = ADC1->DR;// Acquittement de l ' interruption . Sinon on n'en sort pas
       ADC1->ISR = ADC_ISR_EOC;
}
```
// D'après stm32l053r8.pdf table 15 p.41, PA7 a pour fonction additionnelle ADC\_IN7. Pour l'utiliser,  $//$  Il suffit de placer PA7 en entrée analogique et de configurer les registres du CAN  $//$  Configuration PA7 en entrée analogique // ======================================= GPIOA->MODER = (GPIOA->MODER & ~(GPIO\_MODER\_MODE7)) | GPIO\_ANALOG << GPIO\_MODER\_MODE7\_Pos; // Activation horloge du port A RCC->IOPENR = (RCC->IOPENR & ~(RCC\_IOPENR\_IOPAEN)) | GPIO\_ACTIVE\_HORLOGE << RCC\_IOPENR\_IOPAEN\_Pos;

Compléments de programmation en C pour le processeur STM32

```
C_CR_ADCAL; // C<br>t32_t)ADC_ISR_EO<br>AL; // RAZ de EO
// Configuration convertisseur analogique->numérique
//===================================================
  // Configuration de l ' horloge
  // --------------------------
// Activation de l ' horloge du CAN
RCC->APB2ENR |= RCC_APB2ENR_ADCEN;
// Registre ADC CCR
// PRESC = 1011 Horloge divisée par 256
ADC1_COMMON->CCR = 0xB << ADC_CCR_PRESC_Pos;
// Registre ADC CFGR2
// CKMODE < -2 (synchronous clock mode / 4)
ADC1->CFGR2 = 2 << ADC_CFGR2_CKMODE_Pos;
// Calibration (optionnel)
// -----------------------
// Registre ADC CR
// ADC1 > CR = ADC1 > CR | ADC1 < R. ADC_CR_ADDIS; // Désélectionne le Convertisseur ! A ne
    pas faire
if((ADC1->CR & ADC_CR_ADEN) != 0) {
   ADC1->CR &= *(uint32_t) ADC_CCR_ADEN;}
ADC1->CR | = (uint32_t)ADC_CR_ADCAL; // Calibration
while ((ADC1->ISR & (uint32_t)ADC_ISR_EOCAL) == 0){} // Attente EOCAL = 1 (fincalibration)
ADC1->ISR | = ADC_ISR_EOCAL; // RAZ de EOCAL (fin de calibration)
// Divers
// ------
// Registre ADC CFGR1
// CONT <- 1 (Conversions en continu)
// RES <- 2 (Résolution 8 bits) : ADC_CFGR1_RES_1
ADC1->CFGR1 = ADC_CFGR1_CONT | ADC_CFGR1_RES_1;
// Registre ADC SMPR
// SMP <- 111 (Durée de charge du condensateur d'entrée : 239.5 cycles d'horloge à 16
    MHZ). SMP \leq 0 irait aussi, on laisse cette valeur par défaut
// Registre ADC_CHSELR (Sélection des canaux de conversion àactiver)
// CHSEL7 <- 1 Conversion uniquement sur PA7
ADC1->CHSELR = ADC_CHSELR_CHSEL7;
// Autoriser les interruptions uniquement à chaque fin de conversion d'un canal
ADC1->IER = ADC_IER_EOCIE;
```
// D´emasquer les interruptions du CAN // Les valeurs sont dans stm32l053xx.h lignes 90 et suivantes NVIC\_EnableIRQ(ADC1\_COMP\_IRQn); // Active le CAN

 $ADC1->CR$  |=  $ADC_CCR_ADEN;$ 

// D´emarre les conversions ADC1->CR = ADC\_CR\_ADSTART;  $// Fin configuration du convertisseur Analogique -> Numérique$ 

# <span id="page-15-0"></span>5 Programmer des attentes

#### <span id="page-15-1"></span>Attente en ms

En utilisant la bibliothèque  ${\rm LL}$  :

LL\_mDelay(200); // Attente bloquante 200 ms

<span id="page-15-2"></span>Attente en  $\mu$ s

Écrire dans le code la fonction suivante, qui utilise le timer  $6$ :

```
= RCC->APB1ENR |<br>
[M_EGR_UG; // ReV]<br>
R = 0; // Ni DNA<br>
// RAZ du bit d'c<br>
d^2H<br>
d^2H/*
* Fonction qui se suf fit à elle même pour une attente en us à partir de 5 us environ
     jusqu'à 32000 us
* Régler la variable mult suivant la fréquence de l'horloge.
* attente us : une valeur entre 5 et 32000
*bloquer = 0: attente non bloquante. bloquante sinon. Tester alors en fin de
     comptage (TIM6->CR1 & TIM_CR1_CEN) == 0
*lancer : 1 pour démarrer une attente, 0 sinon.*/
void attente_timer6_us(uint16_t attente_us, uint8_t bloquer, uint8_t lancer)
{
        uint8_t mult = 3; // 3 pour une horloge de 8 MHz, 7 pour 16 Mhz
        uint16_t offset = 10; // Offset pour compenser les instructions de confi
             guration. 10 pour horloge de 8 Mhz
        uint16_t cnt_us = (\text{attente\_us} \leq 1) -offset;
        if (\text{cnt_us} \leq 0)cnt_us = 1;
        if (lancer != 1) {
                return;
        }
        // Activation horloge du timer 6
        RCC->APB1ENR = RCC->APB1ENR | RCC_APB1ENR_TIM6EN;
        TIM6->EGR = TIM_EGR_UG; // Reset de tous les registres du timer
        //TIME > DIER = 0; // Ni DNA ni ITTIM6->SR = 0; // RAZ du bit d'overflow'
        TIM6->PSC = mult; // Division de l'horloge (à priori 8MHz) par valeur + 1,
             sur 16 bits
        TIME->ARR = cnt_us;TIM6->CR1 = TIM_CR1_OPM | TIM_CR1_CEN;
        if (bloquer == 1) {
                while ((TIME->CR1 \& TIM_CRI_CEN) == 1){})}
}
```
Utilisation :

```
attente_timer6_us(100, 1, 1); // Attente bloquante 100 us
/* Attente non bloquante */
attente_timer6_us(100, 0, 1);
/* (...) */if (TIM6->CR1 \& TIM_CRI_CEN) == 0) {
       /* Le timer a fini de compter */}
```
Compléments de programmation en C pour le processeur STM32

## <span id="page-17-0"></span>6 Aide au déboguage

## <span id="page-17-1"></span>6.1 Écrire dans une console du PC

Via l'USART2, il est possible d'écrire dans une console du PC. Les caractères remontent par la connexion USB.

Pour cela, il faut définir dans le code la fonction \_write :

```
// Pour que les printf remontent au PC par USB
#include <stdio.h>
int _write(int file,char * ptr, int len)
{
       for (int i=0; i<len;i++)
       {
               while(LL_USART_IsActiveFlag_TXE(USART2)==0);
               LL_USART_TransmitData8(USART2,*ptr);
              ptr++;
       }
       return len;
}
```
Utilisation :

 $\frac{1}{2}$  pour un affichag /\* Terminer la chaîne par  $\langle n \rangle$  pour un affichage immédiat (càd. non bufferisé) \*/ printf("Coucou\n");

#### <span id="page-17-2"></span>Configuration sous Windows

Pour trouver le port, regarder dans Panneau de configuration / Système / Gestionnaire des périphériques

Utiliser putty, le port doit être configuré en 115200 bauds 8N1

#### <span id="page-17-3"></span>Configuration sous Linux

il faut rechercher quel est le port série à lire.

```
dmsg | tty
   cdc_acm 3-1:1.2: ttyACM3: USB ACM device
```
Installer minicom

sudo apt-get install minicom

Configurer le port avec minicom en root

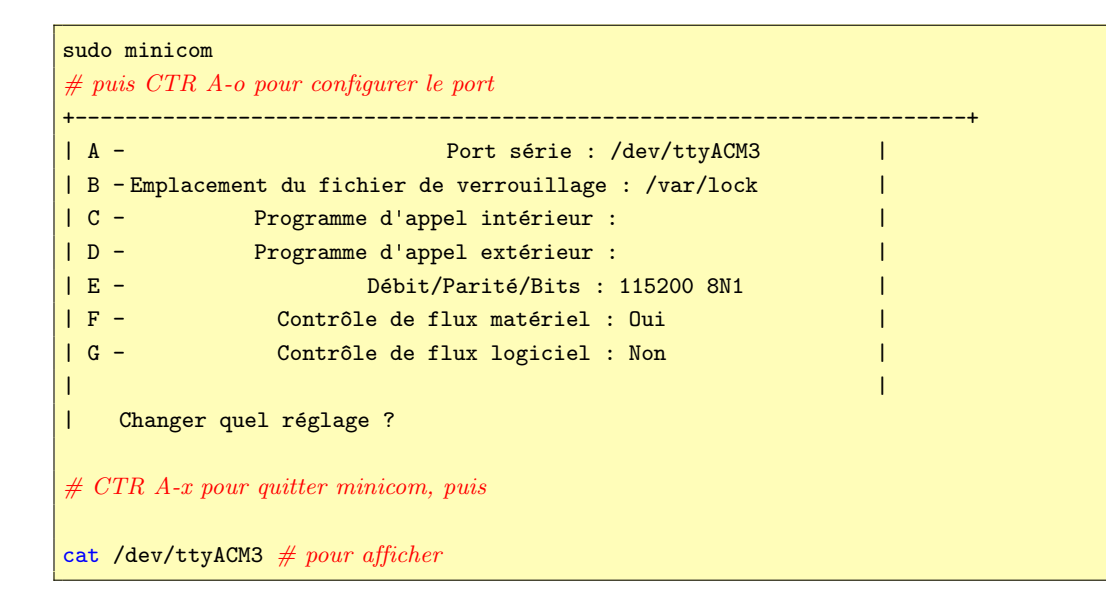

## <span id="page-18-0"></span>6.2 Accéder aux registres du microcontrôleur

Il faut exécuter le code en mode déboguage.

## <span id="page-19-0"></span>7 La carte Nucleo L053R8

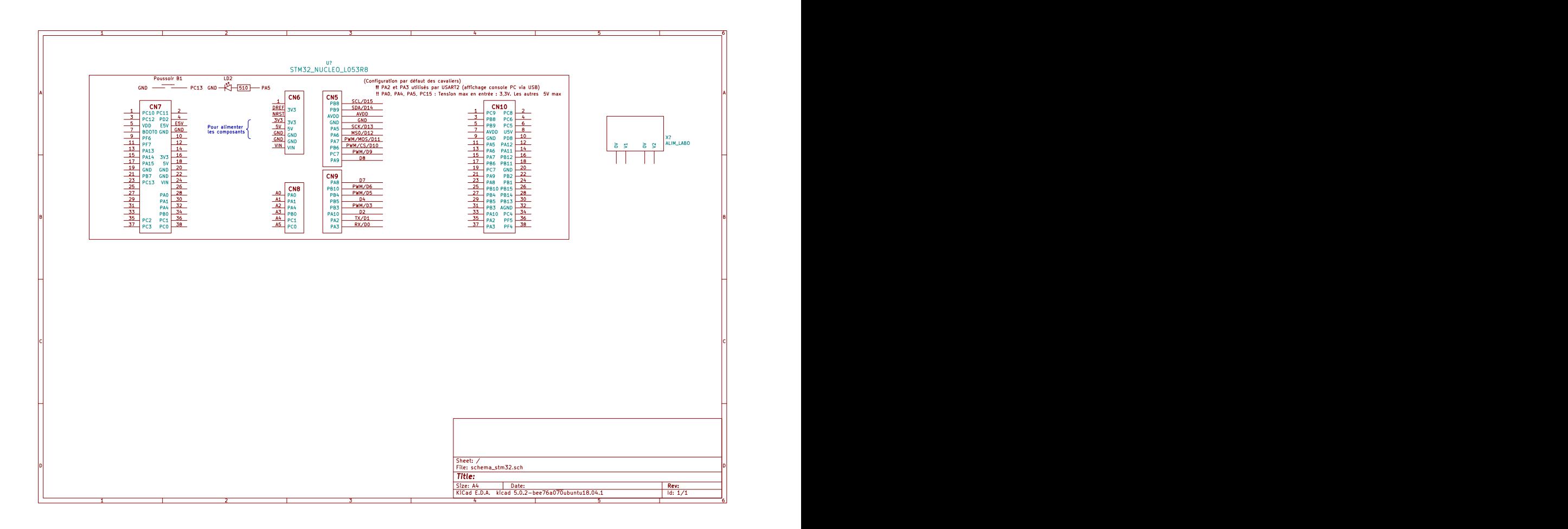

Figure 1 – Les connecteurs d'e/s de la carte Nucleo L053R8, dans sa configuration par défaut des cavaliers. En vert dans les connecteurs, P... est le nom des ports d'e/s (GPIO)

## <span id="page-19-1"></span>8 L'environnement de développement Eclipse

## <span id="page-19-2"></span>8.1 Dupliquer un projet existant

Un dossier projet intégré à Eclipse ne peut pas être dupliqué à partir du système d'exploitation, mais doit l'être à partir d'Eclipse :

Dans le navigateur de projets, cliquer droit sur le projet à dupliquer. Choisir de Copier puis cliquer droit Coller. Un menu propose alors de choisir un emplacement de copie.

## <span id="page-19-3"></span>8.2 Importer un projet dans Eclipse

File/Import/General/Existing project into workspace Select root directory.

Si le projet qu'on veut importer a été obtenu par copie d'un projet déjà intégré à Eclipse, l'importation va échouer avec le message d'erreur : «Some projects cannot be imported because they already exist in the workspace... (Voir  $\S$  [8.1](#page-19-2)).

#### <span id="page-20-0"></span>8.3 Ajouter des fichiers .c ou .h à un projet

Copier les fichiers dans les dossiers (Inc pour les .h, Src pour les .c). Mettre à jour le projet Eclipse : Cliquer droit sur le projet/Refresh. Les fichiers apparaissent alors dans l'arborescence du projet.

## <span id="page-20-1"></span>8.4 Compiler un projet

Pour la première compilation, Sélectionner le projet dans le navigateur de gauche. Clic droit sur le projet dans le navigateur de gauche, build configuration / build selected

Les fois suivantes, menu horizontal du haut : Project/Build project

#### <span id="page-20-2"></span>8.5 Charger le projet sur la carte

Pour le premier chargement, cliquer droit sur le projet (navigateur de gauche), Run as / Run configurations... puis Run (Voir figure [2](#page-21-0))

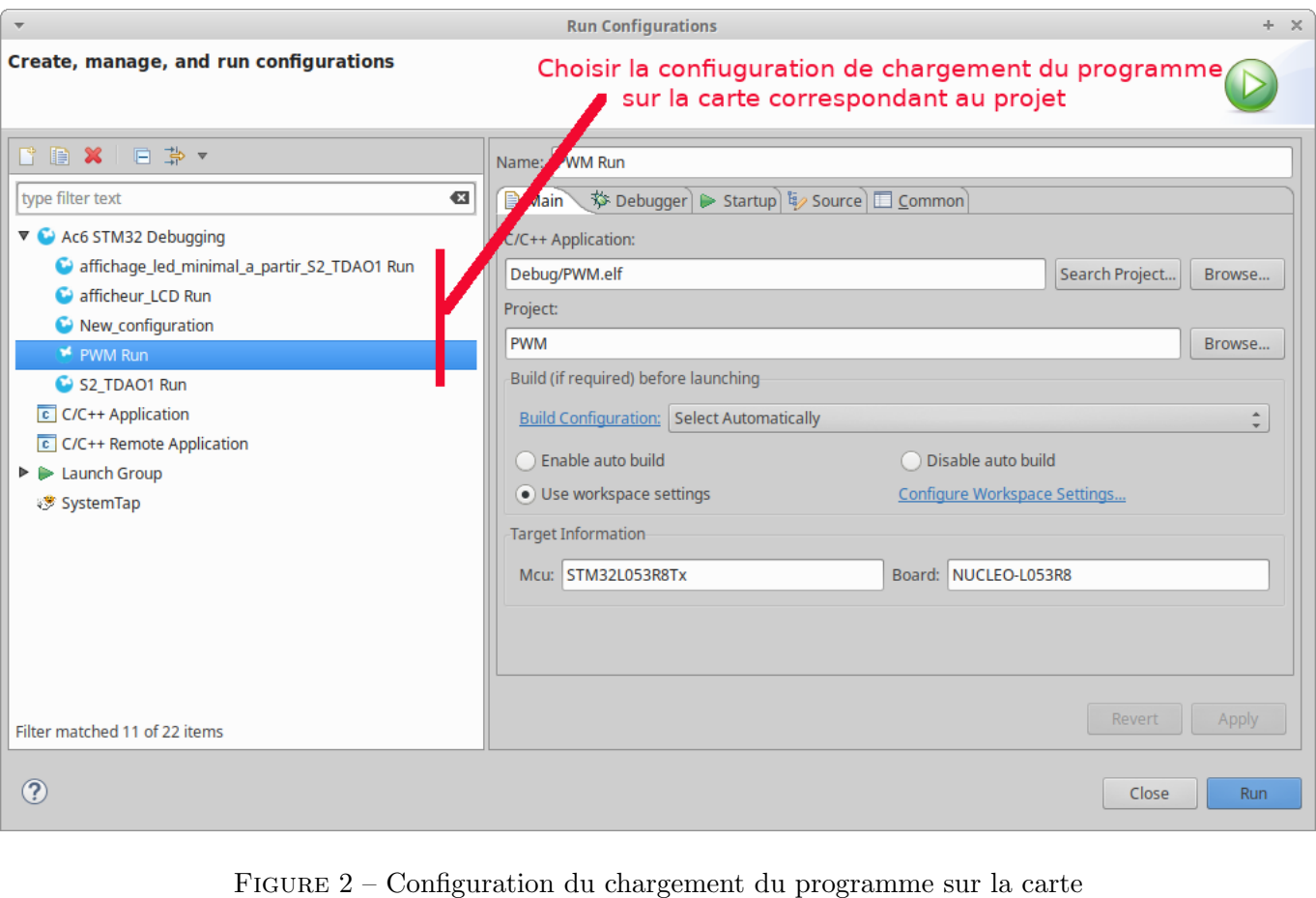

<span id="page-21-0"></span>

Les fois suivantes, choisir l'icone du menu du haut représentant une flèche vers la droite.

Lors du chargement de la carte, la led LD1 doit clignoter vert/rouge,

Message dans l'onglet console :

```
Info : Stlink adapter speed set to 4000 kHz<br>adapter speed: 4000 kHz<br>** Programming Started **<br>auto erase enabled<br>Info : Device: STM32L0xx (Cat. 3)<br>Info : STM32L flash size is 64kb. base addr
Open On-Chip Debugger 0.10.0-dev-00015-gaaf1808 (2018-11-13-12:51)
Licensed under GNU GPL v2
For bug reports, read
http://openocd.org/doc/doxygen/bugs.html
Warn : Could not determine executable path, using configured BINDIR.
srst_only separate srst_nogate srst_open_drain connect_assert_srst
Info : The selected transport took over low-level target control. The results
     might differ compared to plain JTAG/SWD
adapter speed: 240 kHz
adapter_nsrst_delay: 100
Info : clock speed 240 kHz
Info : STLINK v2.1 JTAG v29 API v2 M18 VID 0x0483 PID 0x374B
Info : using stlink api v2
Info : Target voltage: 3.262673
Info : Stlink adapter speed set to 240 kHz
Info : STM32L053R8Tx.cpu: hardware has 4 breakpoints, 2 watchpoints
Info : Stlink adapter speed set to 240 kHz
adapter speed: 240 kHz
target halted due to debug-request, current mode: Thread
xPSR: 0xf1000000 pc: 0x08000ae0 msp: 0x20002000
STM32L0: Enabling HSI16
adapter speed: 4000 kHz
** Programming Started **
auto erase enabled
Info : Device: STM32L0xx (Cat. 3)
Info : STM32L flash size is 64kb, base address is 0x8000000
target halted due to breakpoint, current mode: Thread
xPSR: 0x61000000 pc: 0x2000000e msp: 0x20002000
target halted due to breakpoint, current mode: Thread
xPSR: 0x61000000 pc: 0x2000000e msp: 0x20002000
target halted due to breakpoint, current mode: Thread
xPSR: 0x61000000 pc: 0x2000000e msp: 0x20002000
target halted due to breakpoint, current mode: Thread
xPSR: 0x61000000 pc: 0x2000000e msp: 0x20002000
wrote 4096 bytes from file Debug/S2_TDAO1.elf in 0.437296s (9.147 KiB/s)
** Programming Finished **
** Verify Started **
target halted due to breakpoint, current mode: Thread
xPSR: 0x61000000 pc: 0x2000002e msp: 0x20002000
verified 3028 bytes in 0.033063s (89.436 KiB/s)
** Verified OK **
** Resetting Target **
Info : Stlink adapter speed set to 240 kHz
adapter speed: 240 kHz
shutdown command invoked
```
## <span id="page-23-0"></span>9 Problèmes divers

#### <span id="page-23-1"></span>9.1 Erreur édition de lien :  $(...)$  undefined reference to '\_errno'

 $\label{eq:1}$  duire lorsque la Cette erreur semble se produire lorsque la bibliothèque mathématique "m" ne fait pas partie de l'édition de lien.

Démarrer un «Build Project» et vérifier dans la console que la ligne d'édition de lien contient -lm.

L'ajouter éventuellement : Projet / Propriétés /  $C/C++$  Build / Settings Onglet  $\ll$ Tool Settings $\gg$ MCU GCC Linker / Libraries Cocher en bas de page «Use C math library  $(-\text{Im})$ » (Voir *figure [3](#page-24-0)* (1)).

Si l'erreur persiste, Sur la même page, ajouter dans la fenêtre «Libraries  $(-1)$ »  $m$ .(Voir figure  $3(2)$  $3(2)$ .

Cela a pour effet de doubler l'option -lm, ce qui curieusement semble régler le problème.

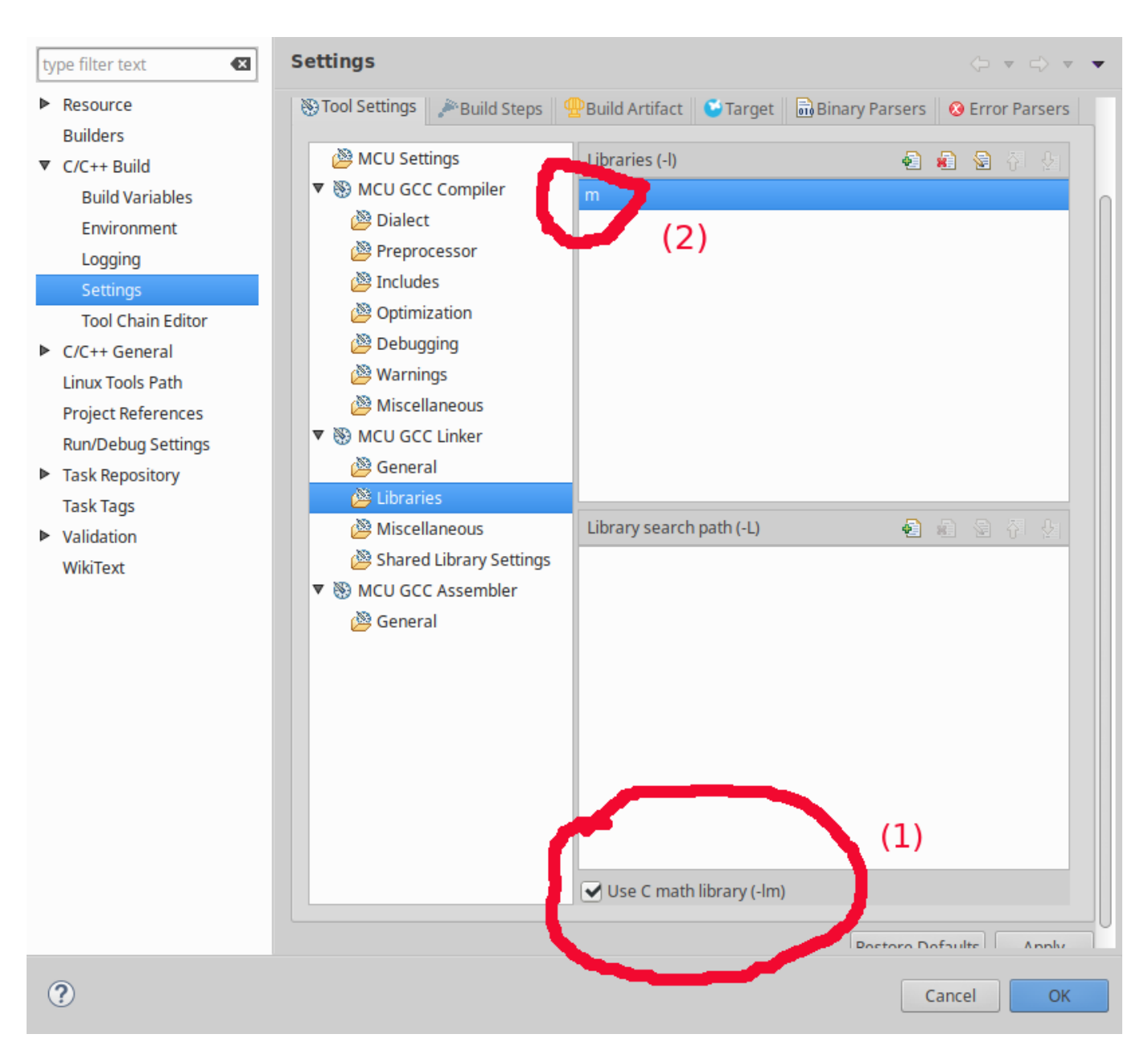

<span id="page-24-0"></span>FIGURE  $3 -$  Ajout de la bibliothèque mathématique pour l'édition de lien

Un exemple de ligne d'édition de lien :

```
arm-none-eabi-gcc -mcpu=cortex-m0plus -mthumb -mfloat-abi=soft -specs=nosys.specs -
    specs=nano.specs -T"../STM32L053R8Tx_FLASH.ld" -Wl,-Map=output.map -Wl,--gc-
    sections -o "projet_LCD_a_partir_S2_TDAO1.elf" @"objects.list" -lm -lm
```